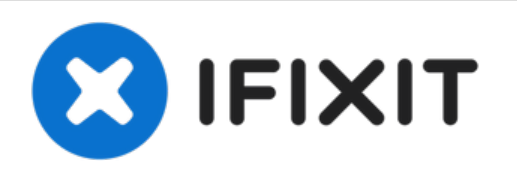

# **iMac Intel 27**インチ **EMC 2429** 光学ドライブ用 ファンの交換

このガイドを参照して、iMac Intel 27インチ EMC 2429...

作成者: Phillip Takahashi

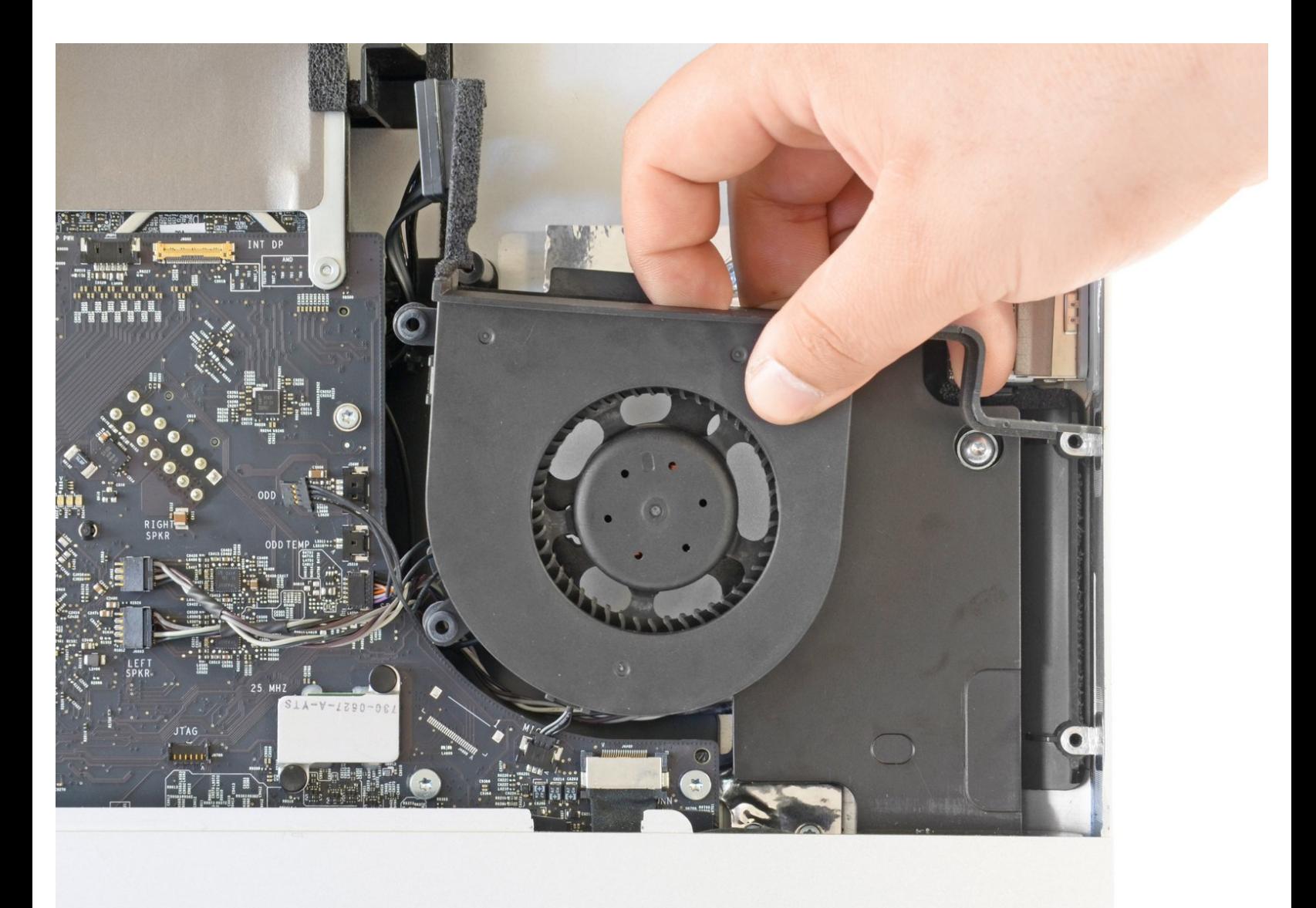

ã"ã®æ–‡æ<sub>'</sub>,ã<sup>-</sup>2022-12-14 04:59:48 AM (MST)ã«ä½œæ^ã•ã,Œã¾ã–ãŸã€,

# はじめに

このガイドを参照して、iMac Intel 27インチ EMC 2429 光学ドライブ用ファンを交換します。

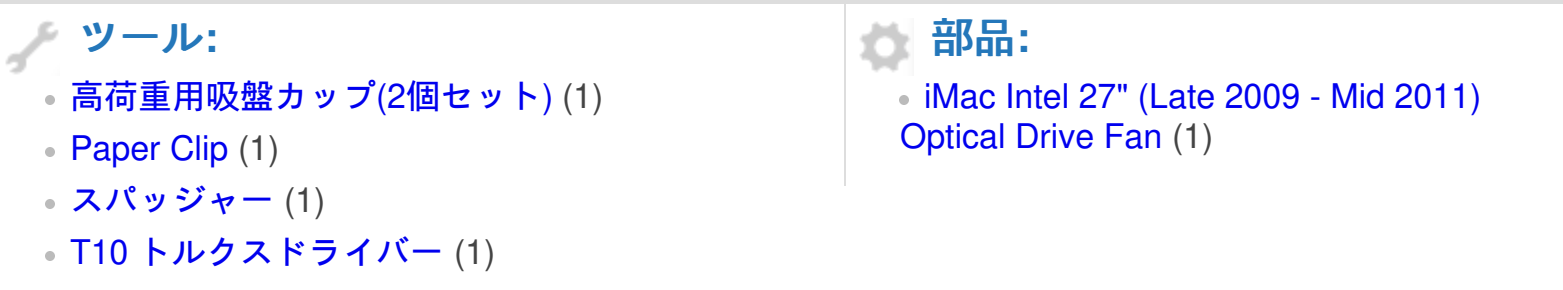

ã"ã®æ–‡æ<sub>'</sub>,ã<sup>-</sup>2022-12-14 04:59:48 AM (MST)ã«ä½œæ^ã•ã,Œã¾ã—ãŸã€,

#### 手順 **1 —** ガラスパネル

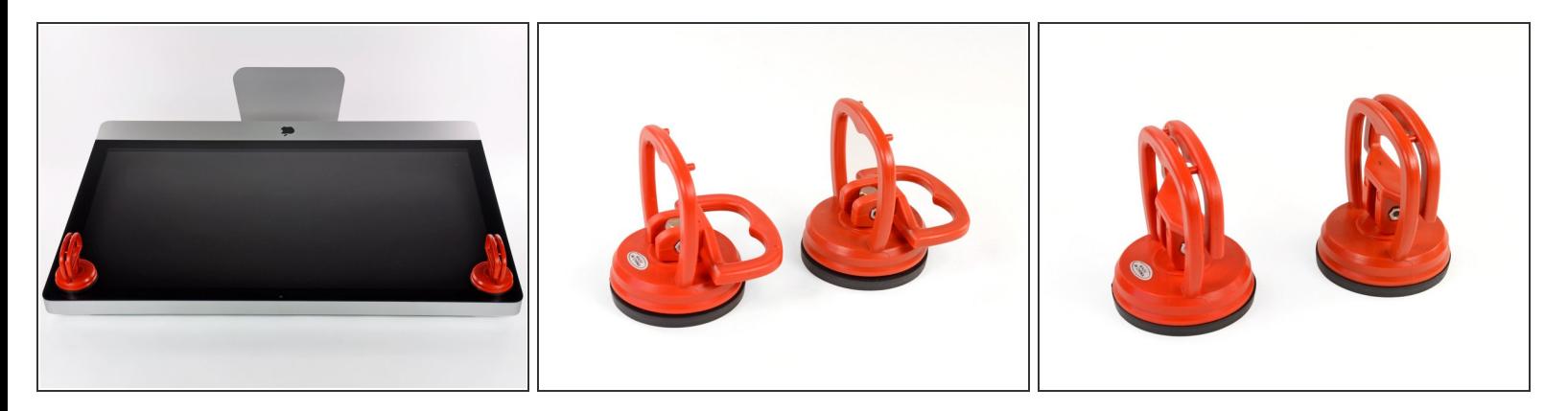

- ガラスパネルの上部コーナー付近の2箇所に、重量用の吸盤カップを取り付けます。
- $\bigodot$  <u>[吸盤カップ](https://www.ifixit.com/products/heavy-duty-suction-cups-pair)</u>を装着するには、まず可動ハンドルがガラスパネル表面と平行になるように吸盤カッ プを載せます。(2番目の画像を参照してください。)
- 吸盤カップをガラスに軽く当てながら、可動ハンドルをもう一方のハンドルと平行になるまで持 ち上げます。(3番目の画像を参照してください。)
- 吸盤が上手く固着しない場合は、ガラスパネルと吸盤カップの両方を柔らかくリントフリー(メガ ネ拭きなど)の布を湿らせて軽く拭きます。( 一番効果的な方法は、蒸留水、もしくは蒸留水と白 酢を同じ割合で調合したものを布に含ませます。)
- 吸盤カップを使ってディスプレイガラスを運ばないでください。吸盤カップのいずれか上手く固 着されていないと、スクリーンが落下して壊れてしまう可能性があります。
- 購入時のオリジナルiMac用梱包ボックスは、ガラスパネルを保管するのに最適な場所です。 それ 以外は、安定した水平上の表面、机の上にタオルを敷いた上に載せておくと安全です。

ã"ã®æ–‡æ›¸ã¯2022-12-14 04:59:48 AM (MST)ã«ä½œæˆã•ã,Œã¾ã—ãŸã€,

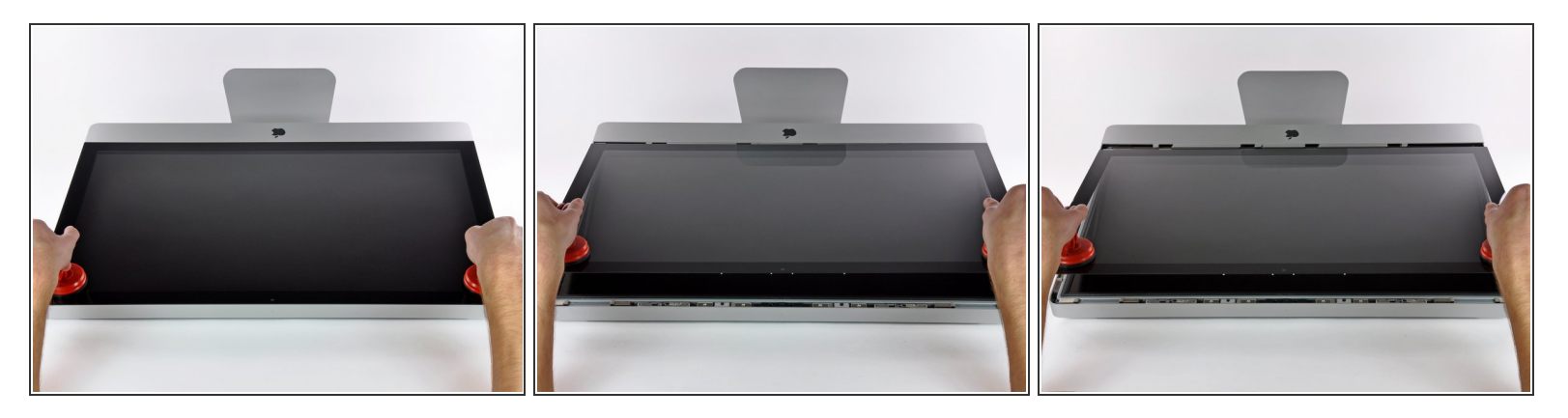

- **ガラスパネル上部端の裏側に沿って付けられたスチール製の取り付けピンが外れるように、LCD** パネル表面に対してガラスパネルを垂直に、ゆっくりと持ち上げます。
- ガラスパネルをiMac下端端から引き離し、慎重に脇に置きます。
- 吸盤カップを使用してガラスパネルを運ばないでください。どちらかのグリップを失うと、パ ネルが落下して破損する可能性があります。
- ガラスパネルを安全に下ろした後、時間の経過とともに吸引力が弱まり、ガラスが割れてしま う危険性があるため、吸盤カップを必ず外してください。
- 再装着の際は、ガラスパネル内側とLCDの表面を慎重に拭いてください。デバイス本体の電源を 入れると、ほこりや指紋が内部に閉じ込められています。

### 手順 **3 —** 液晶パネル

![](_page_4_Picture_3.jpeg)

- 液晶パネルとアウターケースを固定 しているT10 トルクスネジ × 8本を 外します
- ∠ 油脂が付着すると取れにくいし場合 がありますので、液晶面に指が触れ ないようご注意ください。
- 必要に応じて、液晶上部中央付近の EMIガスケットを剥がします。

#### 手順 **4 —** ディスプレイ

![](_page_5_Picture_3.jpeg)

- iMacを慎重に平らな面に起きます。
- タイトに装着されているため、液晶パネルを持ち上げるには、画像にあるように紙クリップを 使って細いフック状の工具を作成してください。
	- $(\widehat{\imath})$  もしくは、iFixit特製<u>デュアルハードドライブキット</u>には、持ち上げるのに最適なアングル付き ピンセットが含まれています。
- 細いフック状の工具で左右どちらか一方の上端角から液晶パネルを引き上げ、フレームから外し ます。
- 液晶パネルの一方を持ち上げたら、ケースの外にかけ、もう片方を同様に工具を使って外ケース から持ち上げます。
- ケーブルにアクセスできるように、液晶パネルを、ゆっくりかつ十分に開きます。
- 液晶パネル裏面に着いている短いリボンケーブルが2つのパーツに接続されているので、パネルの 上部端をあまり高く持ち上げないでください。

![](_page_6_Picture_3.jpeg)

画面の左上の隅の裏側にある垂直同 期ケーブルを外しましょう。スパッ ジャーの先端をうまく利用してコネ クタの側面の突起をソケットから慎 重にスライドして押し出します。  $\bullet$ 

ã"ã®æ–‡æ<sub>'</sub>,ã<sup>-</sup>2022-12-14 04:59:48 AM (MST)ã«ä½œæ^ã•ã,Œã¾ã––ãŸã€,

![](_page_7_Picture_3.jpeg)

- ∠∆ この作業では、素手を電源ユニット の背面に差し入れます。電源ユニッ トの背面のボードがむき出しになっ ていますが、大容量コンデンサに帯 電している高電圧の電流が流れます ので、絶対に触れないでください。
- 手でコネクタのつまみを押し下げな がらディスプレイ下部に向かってず らし、液晶パネルのLEDケーブルを 外します。

![](_page_8_Picture_3.jpeg)

**● コネクタに付いている黒いつまみを画面上部に引っ張り上げることで、液晶パネルケーブルのZIF** コネクタを外せます。

コネクタとソケットにダメージを与える可能性があるので、強く引っ張らないでください。

● ディスプレイデーターケーブルを外すには、コネクタの黒いタブをデバイス上部に向けて、続け て引っ張ります。

![](_page_9_Picture_3.jpeg)

● スパッジャーの先端を使用して、 ディスプレイデータケーブルの横に あるディスプレイ電源ケーブルを取 り外します。

## 手順 **9**

![](_page_9_Picture_6.jpeg)

● 液晶パネルを上部端に向けて注意深 く引き上げ、液晶パネルをiMac本体 から持ち上げて取り出します。

ã"ã®æ–‡æ<sub>'</sub>,ã<sup>-</sup>2022-12-14 04:59:48 AM (MST)ã«ä½œæ^ã•ã,Œã¾ã––ãŸã€,

![](_page_10_Picture_3.jpeg)

- ディスプレイの面を柔らかくて平ら な表面の場所に置きます
- ディスプレーパネルを交換する際 は、ディスプレイに付属している全 ての部品を新しいディスプレイへ移 植する必要があります。新旧のディ スプレーを比較して、全てのケーブ ル、センサー、クッションが移植さ れていることを確認してください。
	- もしそこに、粘着テープ付きハー ネスかケーブルがあった場合、直 接ケーブルを引っ張らず、必ず テープを先にはがし取ってくださ い。
	- ケーブルがシャーシに接着剤で固 定されている場合、iOpenerかド ライヤーを用いて熱し、接着剤を 軟化させてください。その後に opening pickをケーブルの下に挿 入し、ケーブルを緩めてくださ い。デリケートなコネクターがあ るため強引に引っ張ることは避け てください。
	- フォームクッションの下に opening pickをスライドして、少 しずつディスプレーから分離し、 優しく引っ張ります。取り外した このクッションを再度新しいディ スプレーへ接着するために、新し い両面テープを用意する必要があ ります。

# 手順 **11 —** 光学ドライブ

![](_page_11_Picture_3.jpeg)

スパッジャーの平面側先端を使っ て、光学ドライブから光学ドライブ データケーブルを引き抜きます。  $\bullet$ 

# 手順 **12**

![](_page_11_Picture_6.jpeg)

● スパッジャーの先端を使って、ソ ケットから高額ドライブサーマルセ ンサーのコネクタを引き抜きます。

![](_page_12_Picture_3.jpeg)

- 光学ドライブをiMacケースに固定し ているT10トルクスネジを4本外しま す。  $\bullet$
- 左下のネジは他のネジと比べてわず かにネジ頭が広いです。

## 手順 **14**

![](_page_12_Picture_7.jpeg)

● 光学ドライブの左端をわずかに持ち上げて、横に引いてセンタリングピンを外します。

# 光学ドライブを取り外す際に、サーマルセンサーケーブルを切断しないようにご注意ください。

### 手順 **15 —** 光学ドライブ用ファン

![](_page_13_Picture_3.jpeg)

- スパッジャーの平面側先端を使って、ソケットから光学ドライブのファンケーブルを引き抜きま す。
- 光学ドライブ用ファンをiMacケースに固定している、T10トルクスネジを外します。
- iMacケースからファンをまっすぐ引き抜いて外します。ケーブルがコンポーネントやその他の ケーブルの下に挟まっていないか確認してください。

このデバイスを再組み立てするには、インストラクションを逆の順番に従って作業を進めてください。

ã"ã®æ–‡æ›¸ã¯2022-12-14 04:59:48 AM (MST)ã«ä1⁄2œæˆã•ã,Œã¾ã—ãŸã€,